MESSGERÄTE VERTRIEBS-GMBH CONTAMINATION CONTROL SYSTEMS

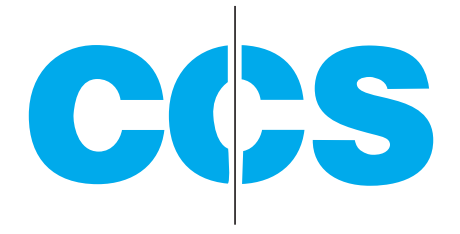

# **BEDIENUNGSANLEITUNG**

# **HVX501**

## **VOC HANDMESSGERÄT**

(**V**olatile **O**rganic **C**ompound)

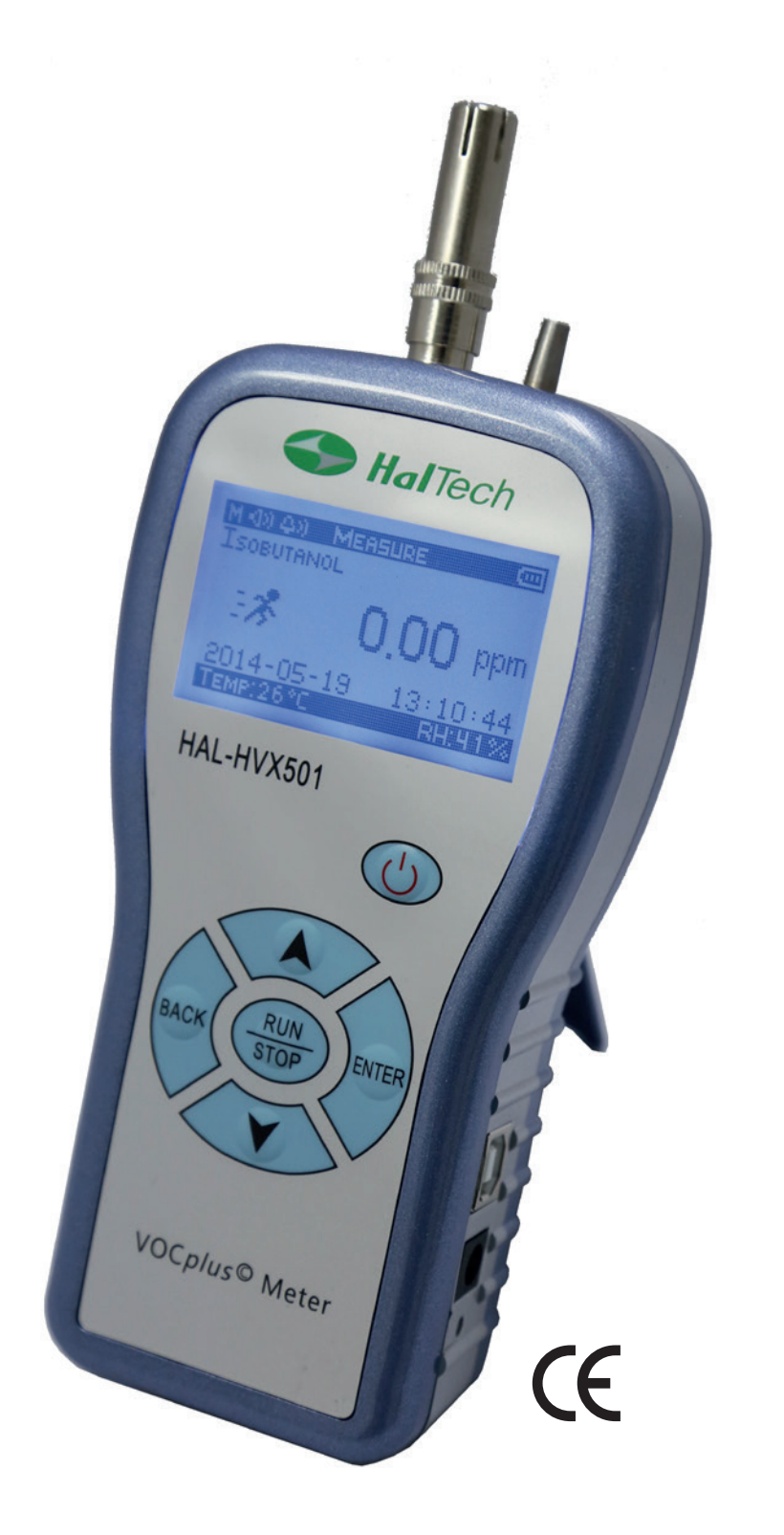

Burghalde 13 72218 Wildberg-Sulz

Tel.: +49 7054 9322-0 info@ccs-wildberg.de www.ccs-wildberg.de

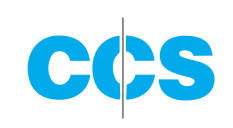

# **INHALT**

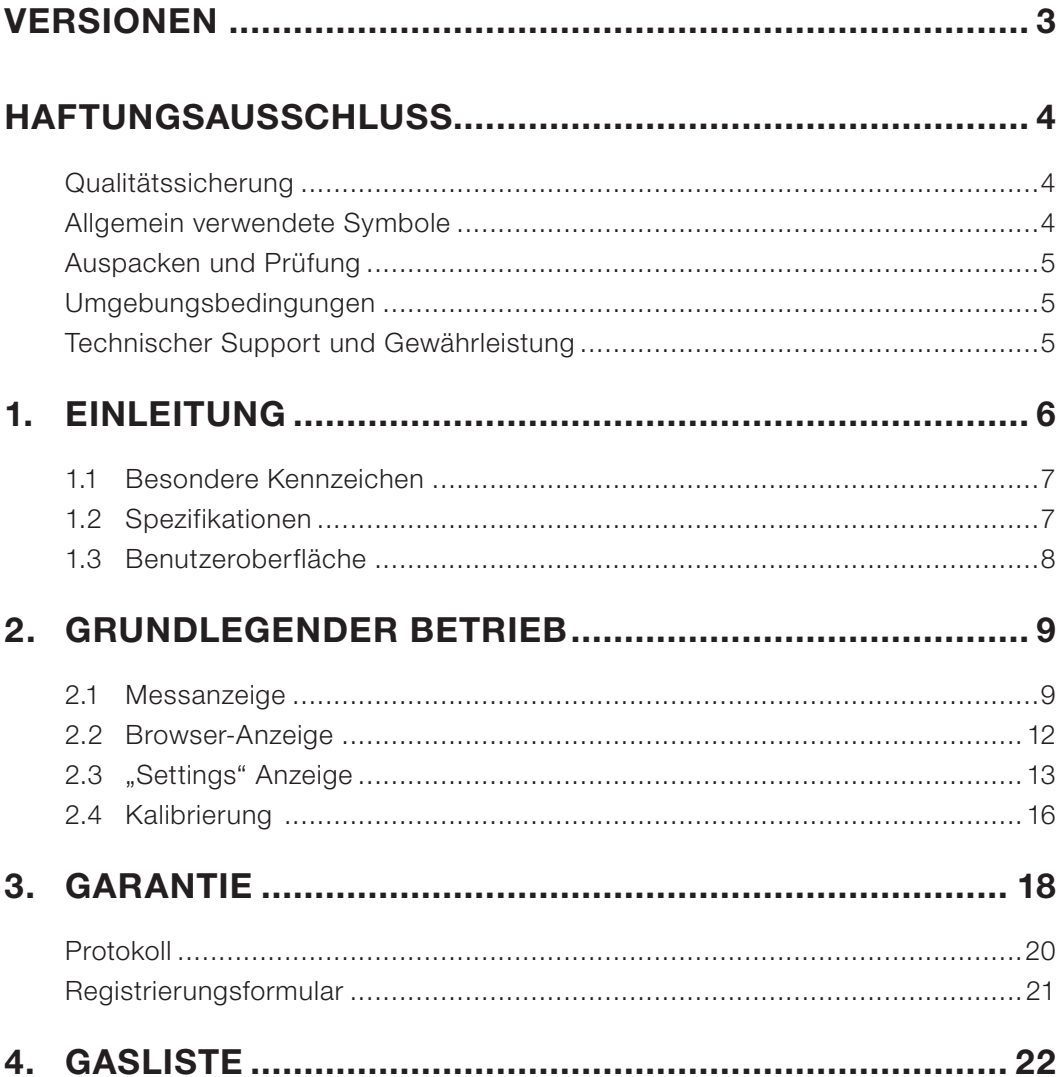

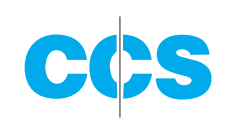

# **VERSIONEN**

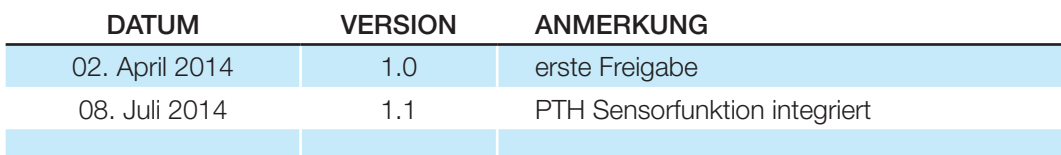

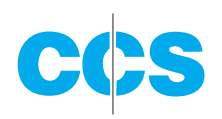

## **HAFTUNGSAUSSCHLUSS**

Die in diesem Handbuch enthaltenen Informationen wurden nach bestem Wissen und Gewissen erstellt. CCS Messgeräte Vertriebs-GmbH übernimmt jedoch keine Verantwortung für eventuelle Fehler oder Irrtümer. CCS Messgeräte Vertriebs-GmbH ist in keinem Fall haftbar für direkte, indirekte, besondere, Neben- oder Folgeschäden, die auf Fehler oder Unterlassungen in dieser Anleitung zurückzuführen sind, auch wenn auf die Möglichkeit dieser Schäden hingewiesen wurde. Im Interesse der kontinuierlichen Produktentwicklung behält sich die CCS Messgeräte Vertriebs-GmbH das Recht auf Verbesserungen oder Änderungen in diesem Handbuch und der hierin beschriebenen Produkte ohne weitere Benachrichtigung oder Verpflichtung vor.

Veröffentlicht in Deutschland.

Urheberrecht © 2016 CCS Messgeräte Vertriebs-GmbH<br>Alle Bechte verkeite in Alle Rechte vorbehalten.

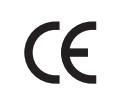

Ohne schriftliche Zustimmung von der CCS Messgeräte Vertriebs-GmbH darf kein Teil dieser Bedienungsanleitung auf irgendeine Art und Weise vervielfältigt, weitergeleitet, gespeichert oder übersetzt werden.

## **QUALITÄTSSICHERUNG**

- Dieses Produkt entspricht den Spezifikationen von Hal Technologies. Alle Testgeräte und Standardmaterialien, die für die Kalibrierung eingesetzt werden, sind nachweisbar.
- Diese Zertifizierung betrifft nur neue Produkte. Für ältere Produkte oder Ausstellungsgeräte ist sie nicht gültig.

## **ALLGEMEIN VERWENDETE SYMBOLE**

In diesem Handbuch werden die folgenden Symbole verwendet:

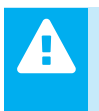

### WARNUNG

Die beschriebenen Tätigkeiten können zu erheblicher Beschädigung des Gerätes führen.

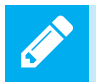

Spezielle Hinweise oder Geräteeinstellungen und/oder Erfordernisse.

NOTIZ

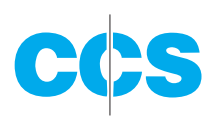

## **AUSPACKEN UND PRÜFUNG**

- Prüfen Sie die Verpackung und teilen Sie dem Spediteur unverzüglich mögliche Transportschäden mit.
- Überprüfen Sie bitte, ob die gelieferten Positionen mit der Packliste übereinstimmen.

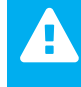

Dieses Gerät enthält statisch empfindliche Komponenten, die durch unsachgemäße Handhabung beschädigt werden können. Die Garantie erlischt, wenn das Gerät unbefugt geöffnet wird.

## **UMGEBUNGSBEDINGUNGEN**

Um Unfälle oder eine Beschädigung des Geräts zu vermeiden, ist ein Betrieb unter folgenden Bedingungen untersagt:

- Verwenden Sie das Gerät NICHT in einer brennbaren oder explosiven Umgebung.
- Verwenden Sie das Gerät NICHT in einer Umgebung, die korrosiv oder radioaktiv ist.
- Beachten Sie die angegeben Grenzwerte.

## **TECHNISCHER SUPPORT UND GEWÄHRLEISTUNG**

Die CCS Messgeräte Vertriebs-GmbH stellt für die Dauer eines Jahres nach Kaufdatum einen kostenlosen technischen Support und die erforderliche Softwareaktualisierung zur Verfügung.

Zusätzliche Hilfe erhalten Sie unter: info@ccs-wildberg.de

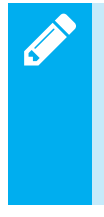

Das Gerät sollte unbedingt alle sechs Monate oder spätestens nach einem Jahr kalibriert werden. Setzen Sie sich bitte mit der CCS Messgeräte Vertriebs-GmbH in Verbindung, um die Kalibrierung oder andere Serviceleistungen zeitlich abzustimmen. Das HVX501 kann nur bei der CCS Messgeräte Vertriebs-GmbH oder durch eine autorisierte Fachkraft gewartet werden.

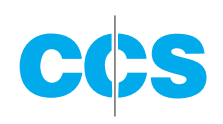

## **1. EINLEITUNG**

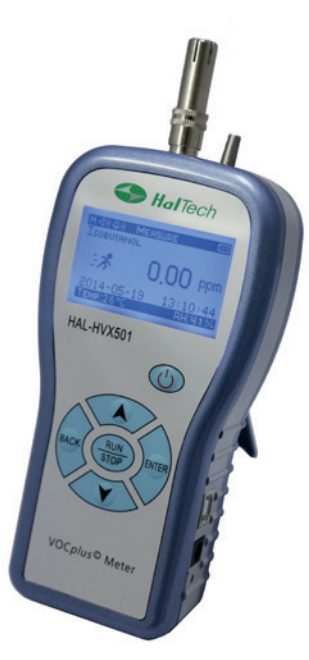

Abb. 1: Volatile Organic Compound (VOC) Meter (Messgerät für flüchtige organische Verbindungen) HVX501

Der geringe Stromverbrauch des HVX501 ermöglicht lange Betriebszeiten. Durch die außergewöhnliche Stabilität des Sensors und einen patentierten Selbstkalibrierungsalgorithmus können sehr lange Intervalle zwischen den Kalibrierungen realisiert werden. Ein optionaler externer Temperatur- und Feuchtigkeitssensor verbessert die Sensormessungen durch kundenspezifische Kompensationsalgorithmen. Über die USB-Schnittstelle können intern gespeicherte Daten mit dem Data Downloader Softwarepaket von HalTech, das mit dem Windows XP/7/8/8.1 Betriebssystem kompatibel ist, herunter geladen werden.

Das HalTech HVX501 Volatile Organic Compound Messgerät ermöglicht schnelle Messungen der Konzentration organischer Verbindungen (VOC) von 0 bis 2 ppm, 0 bis 20,00 ppm, 0 bis 200,00 ppm oder 0 bis 2.000 ppm (Isobutylen), je nach Wahl des Kunden. Durch die integrierte Pumpe wird das HVX501 zu einem Probeentnahmegerät mit sehr kurzen Reaktionszeiten auf Änderungen der VOC-Konzentration.

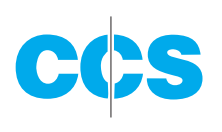

### **1.1 BESONDERE KENNZEICHEN**

- Mehr als hundert Zielgase vom Benutzer wählbar
- Benutzerfreundliche Oberfläche, nur minimale Einarbeitung erforderlich
- Großer Messbereich
- Kurze Reaktionszeit normalerweise unter 6 Sekunden
- Direkte Anzeigen in Echtzeit mit unmittelbarer Reaktion auf die Messungen
- Zuverlässige Photoionisationsdetektion mit geringem Stromverbrauch
- Speicherkapazität von 500 Datenpunkten
- Einstellbare Hintergrundbeleuchtung und Kontrasteinstellungen (stromsparend)
- USB-Konnektivität mit hoher Geschwindigkeit, problemlos kompatibel mit Windows XP/7/8
- Einfache Kalibrierung vor Ort
- Externer digitaler Temperatur- und Feuchtigkeitssensor (optional)
- Akustische Warnung bei Grenzwertüberschreitung (benutzerabhängig)
- Minimal sechsstündiger Dauerbetrieb

## **1.2 SPEZIFIKATIONEN**

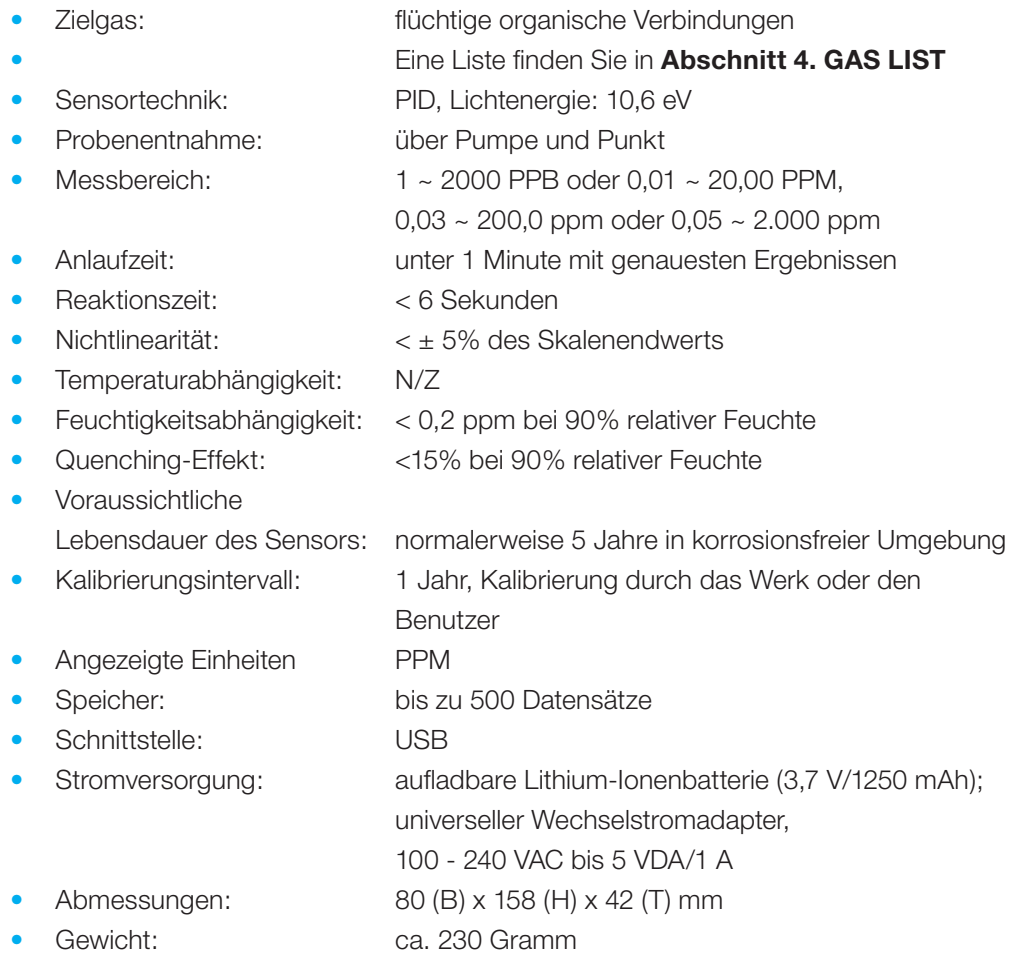

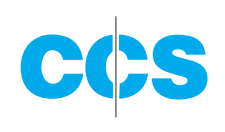

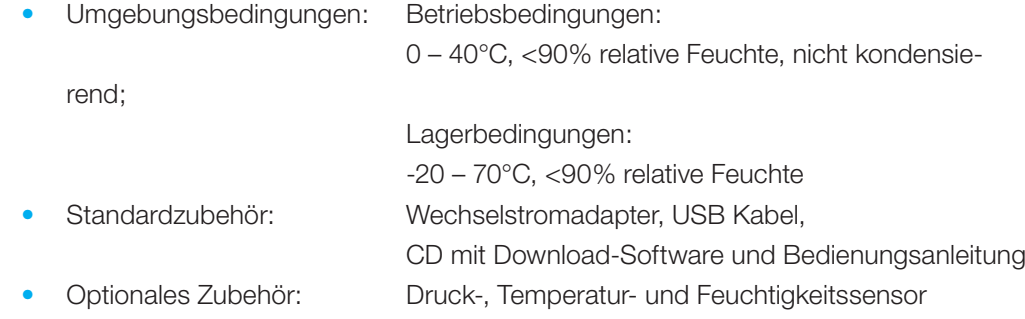

## **1.3 BENUTZEROBERFLÄCHE**

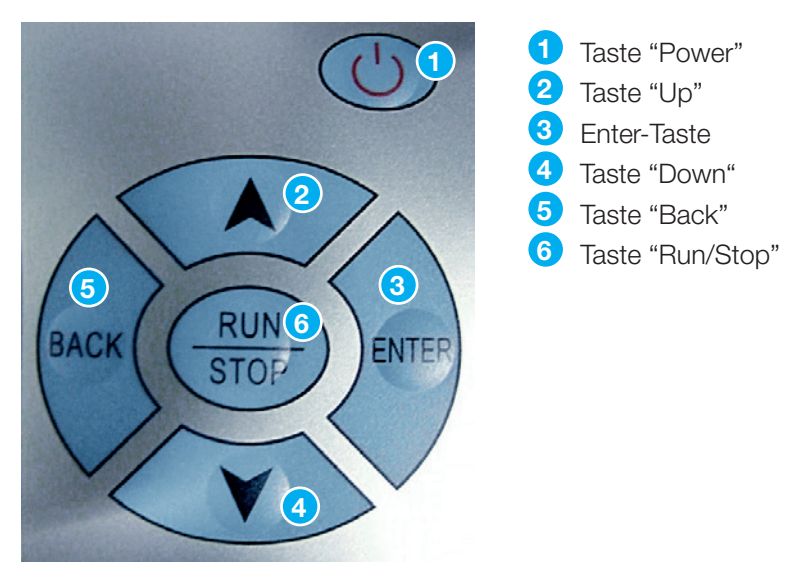

Abb. 2: Nahaufnahme der Benutzeroberfläche

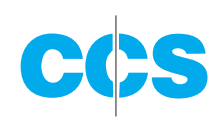

## **2. GRUNDLEGENDER BETRIEB**

Das Gerät wird über sechs Steuertasten , **RUN/STOP**, **ENTER**, **BACK**,

 $\blacktriangle$ ,  $\blacktriangledown$  bedient. Die folgenden Funktionen werden über diese Tasten gesteuert:

- **Taste "Power"**  $\bigcup$ : Wenn das Gerät ausgeschaltet ist, halten Sie die Power-Taste für zirka 2 Sekunden gedrückt, um das Gerät einzuschalten. Ist das Gerät eingeschaltet, können Sie es durch Betätigen der Power-Taste (zirka 2 Sekunden) ausschalten. Werden keine Messungen durchgeführt, schaltet sich das Gerät nach 5 Minuten automatisch aus.
- **• RUN/STOP**: Starten oder stoppen Sie die Messung / Probenahme.
- $\blacktriangle$ ,  $\blacktriangledown$ : Bewegen Sie den Cursor und wählen Sie die gewünschte Anzeige oder Position.
- **• ENTER**: Bestätigen Sie die aktuelle Auswahl, geben Sie einen Parameter ein oder speichern Sie den aktuellen Probenahmewert.
- **• BACK**: Ändern Sie während der Messung die Konzentration oder machen Sie die aktuelle Wahl rückgängig.

Auf der Gehäuseseite befinden sich:

- die USB-Schnittstelle: Verbinden Sie die USB-Schnittstelle mit einem Computer, so dass Daten herunter geladen werden können.
- POWER-Schnittstelle: Schnittstelle für einen Wechselstromadapter: 5 V DC bei 1 A
- LED für den Ladestatus: Während des Ladezyklus blinkt die LED und leuchtet permanent, wenn der Zyklus beendet ist.

## **2.1 MESSANZEIGE**

Die Messanzeige in Abb. 3 ist der Hauptbildschirm des Gerätes für die Probenahme von flüchtigen organischen Verbindungen. Das Anzeigedisplay in der oberen linken Ecke zeigt die unmittelbaren Informationen über Messdauer, akustische Optionen und Alarmeinstellungen des Gerätes. Außerdem erscheinen in der Messanzeige Datum, Zeit, Temperatur und Feuchtigkeit (optional) sowie der Batteriestatus.

- Starten Sie die Messung / Probenahme mit den Tasten **RUN/STOP**. Während der Probenahme wird die Hintergrundbeleuchtung gedimmt, wenn dies in den Geräteeinstellungen so festgelegt ist.
	- Die Daten werden bei einem Probenintervall zwischen 1 und 9 automatisch erfasst oder der aktuelle Probenahmewert kann mithilfe der **ENTER** Taste gespeichert werden. Stoppen Sie die Messung mit den Tasten **RUN/STOP**.
	- Das Gerät schaltet sich automatisch nach 5 Minuten aus, wenn keine Proben entnommen werden.

**Contract Contract** 

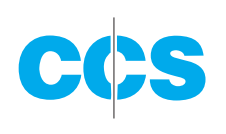

## 2.1.1 DETAILLIERTE BESCHREIBUNG DES BILDSCHIRMS

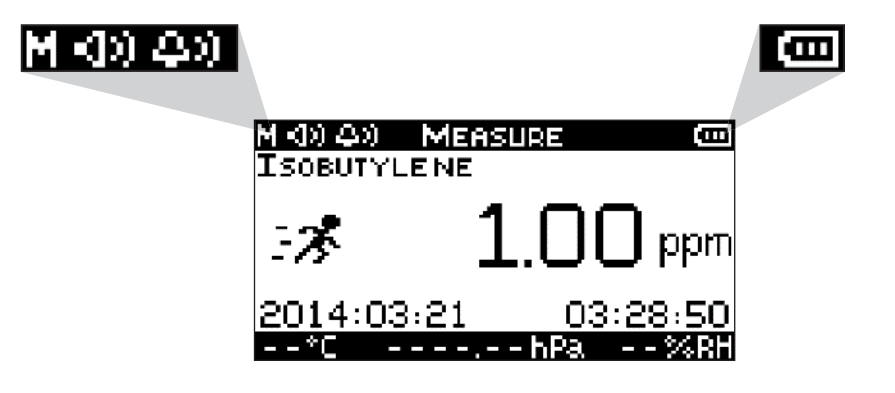

Abb. 3: Messanzeige des HVX501 mit Erläuterungen

#### **Anzeige der Messdauer:**

Das erste Symbol im Anzeigedisplay steht für die Messdauer. Hier werden Werte von M oder 1 bis 9 angezeigt. Bei "M" befindet sich das Gerät im manuellen Messmodus und die Proben werden entnommen, wenn der Anwender die Enter-Taste betätigt. Ist das Gerät auf eine Zahl zwischen 1 und 9 eingerichtet, erfolgt die Probenahme automatisch alle 1 bis 9 Minuten. Wenn zum Beispiel die Messdauer auf 4 eingestellt ist, werden die Proben automatisch in einem Intervall von 4 Minuten genommen und auf dem Display erscheint eine Messdauer von 4. Beachten Sie bitte, dass eine manuelle Messung immer durch Betätigen der **ENTER**-Taste möglich ist.

#### **Akustische Anzeige:**

Das zweite Symbol im Anzeigedisplay zeigt an, ob der Tastenton aktiviert oder deaktiviert (ON/OFF) ist. Beachten Sie bitte, dass diese Optionen den Ton betreffen, der bei Betätigung der Schnittstelle oder des Tastenfeldes generiert wird. Sie wirken sich nicht auf die akustischen Meldungen bei einem Alarm oder Starten des Gerätes aus. In der Abb. 3 wurde der Tastenton des Gerätes aktiviert. Ist der Ton deaktiviert, erscheint neben dem entsprechenden Symbol ein "X".

#### **Alarmanzeige:**

Das dritte Symbol im Anzeigedisplay ist das Symbol für die Alarmanzeige (ON/OFF). In der Abb. 3 wurde der Alarm aktiviert. Wechseln Sie in die "Settings" Anzeige und ändern Sie die Alarmstufe, wenn Sie den Alarm einstellen wollen. Stellen Sie die Alarmstufe auf 0 PPM, um den Alarm auszuschalten. Ist der Alarm deaktiviert, erscheint neben dem entsprechenden Symbol ein "X".

#### **Batteriestatus:**

Die Batterieanzeige zeigt die Batteriestärke grafisch an. Drei Balken stehen für eine Batterieladung von 100%, zwei für 75% und ein Balken steht für 50%. Erscheint kein Balken, ist der Batterieladestatus niedrig, gleichzeitig ertönt ein Alarm. Jetzt muss die Batterie geladen werden. Nach wenigen Sekunden schaltet sich der akustische Alarm des Gerätes aus.

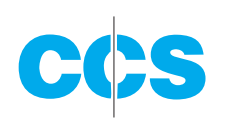

#### **Gastyp:**

Mit dem Gastyp legen Sie die Reaktionszeit des Gerätes fest. Wechseln Sie in den "Settings" Bildschirm und stellen Sie das "Measurement Gas" (Messgas) neu ein, um das zu messende Gas zu ändern. Beachten Sie bitte, dass diese Einstellung keine Auswirkung hat auf andere zu messende organische Verbindungen, sondern nur auf die Reaktionszeit des Gerätes für das entsprechende Gas. Wenn nur die Reaktionszeit auf ein bestimmtes Gas gewünscht ist, muss der Anwender sicherstellen, dass nur eine organische Verbindung gemessen wird.

#### **Laufender Betrieb:**

Befindet sich das Gerät im Messmodus, erscheint das Symbol für den laufenden Betrieb und die Pumpe läuft. Wenn das Gerät im Leerlauf ist (keine Messung), wird das Symbol für den laufenden Betrieb ausgeblendet und die Pumpe ausgeschaltet.

#### **Temperatur:**

Die aktuelle Temperatur wird in Grad Celsius angezeigt. Diese Messung gehört nicht zu den Standardfunktionen und erfordert einen optionalen Sensor für Temperatur und relative Feuchtigkeit. Ist dieser Sensor nicht installiert, erscheint die Anzeige: - - ºC.

#### **Relative Feuchtigkeit:**

Die aktuelle relative Feuchtigkeit wird in Prozent angezeigt. Diese Messung gehört nicht zu den Standardfunktionen und erfordert einen optionalen Sensor für Temperatur und relative Feuchtigkeit. Ist dieser Sensor nicht installiert, erscheint die Anzeige: - - %.

#### **Druck:**

Der aktuelle absolute Druck wird in hPa (Hektopascal) angezeigt. International wird die Einheit pf hPa gewählt, da 1 hPa = 1 mbar entspricht. Diese Messung gehört nicht zu den Standardfunktionen und erfordert einen optionalen PTH-Sensor. Ist dieser Sensor nicht installiert, erscheint die Anzeige: - - - - . - - hPa..

**Time (Zeit):** Es wird die vom Benutzer eingestellte Zeit angezeigt.

**Date (Datum):** Es wird das vom Benutzer eingestellte Datum angezeigt.

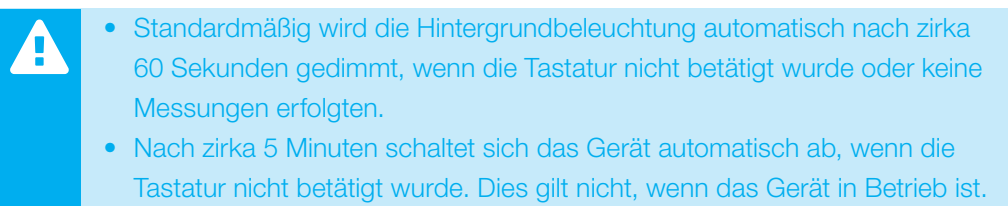

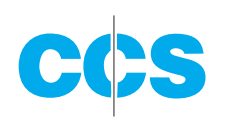

### **2.2 BROWSER-ANZEIGE**

Mit den Tasten **UP** und **DOWN** gelangen Sie zur Browser-Anzeige. Drücken Sie **ENTER**, um den Bildschirm zu öffnen. In diesem Bildschirm können Sie nach gespeicherten Daten suchen oder diese löschen.

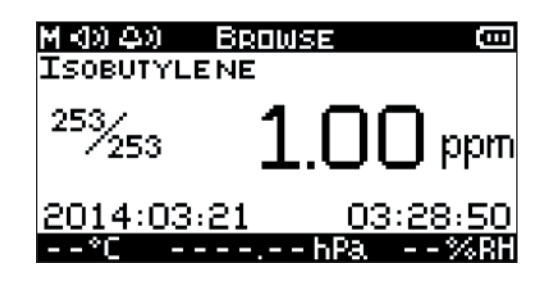

Abb. 4: Browseranzeige

Durchlaufen Sie die gespeicherten Daten in der Browser-Anzeige mit den Pfeiltasten.

- Mit der **A** Taste kommen Sie zum nächsten Datensatz.
- $\overline{a}$ Drücken Sie die  $\blacktriangledown$  Taste, um den vorhergehenden Datensatz aufzurufen.
- Mit **BACK** wird die Browser-Anzeige geschlossen.

#### **Gastyp**

Für den gemessenen Gastyp wird die "Measurement Gas Setting" (Einstellung des Messgases) angezeigt. Nach der Messung kann dieser Wert nicht geändert werden.

#### **Datensatznummer**

Das Datensatzformat entspricht dem aktuellen Datensatz/der Gesamtzahl der Datensätze (z.B. 253/253). In der Abb. 4 sieht der Anwender den Datensatz-Nummer 253 von insgesamt 253 Datensätzen.

#### **Datensatz löschen**

Drücken Sie die Pfeiltaste **UP** oder **DOWN** und wählen Sie den zu löschenden Datensatz; bestätigen Sie mit der Eingabetaste (**ENTER**).

Wählen Sie mit den Pfeiltasten einen oder alle Datensätze (ONE oder ALL). Löschen Sie den aktuellen Datensatz oder alle Datensätze mit der **ENTER**-Taste. Wenn Sie einen einzelnen Datensatz löschen, reduziert sich die Gesamtzahl der Datensätze um eins und die nächste Datensatznummer rutscht auf den gelöschten Datensatz, siehe Abb. 5: Browser-Anzeige mit Delete-Fenster (löschen)

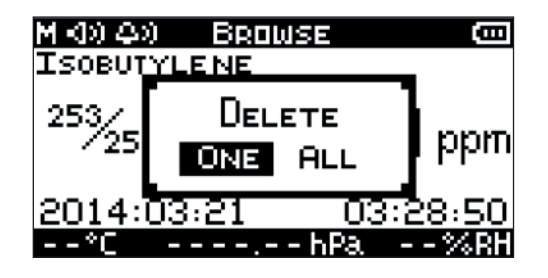

Abb. 5: Browser-Anzeige mit Delete-Fenster (löschen)

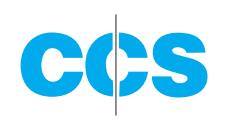

### **2.3** "SETTINGS" ANZEIGE

In der "Settings" Anzeige kann der Anwender folgende Positionen einstellen oder ändern:

- Date (Datum)
- Time (Zeit)
- Sample Interval (Probenintervall)
- Measurement Gas (Messgas)
- Alarm Level (Alarmstufe)
- Sound Options (Tastentöne)
- Backlight Options (Hintergrundbeleuchtung)
- LCD Contrast (LCD Kontrast)

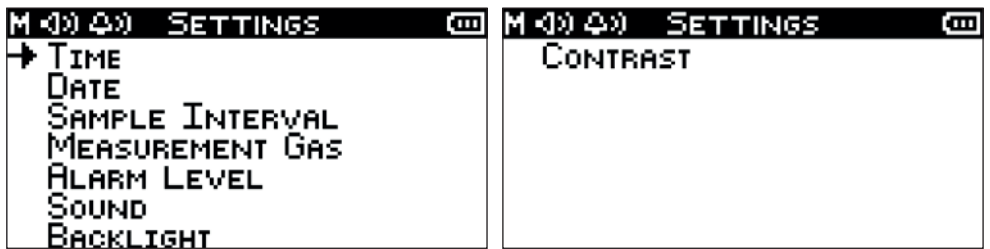

Abb. 6: "Settings" Anzeige

Betätigen Sie die **ENTER**-Taste, um den "Settings" Bildschirm zu öffnen. Es wird ein Pfeil angezeigt, siehe Abb. 6. Durchlaufen Sie die verschiedenen Einstellungen mit den Pfeiltasten. Gehen Sie auf die gewünschte Einstellung und wählen Sie den Parameter mit der Eingabetaste (**ENTER**). Ein neuer Bildschirm öffnet sich, in dem Sie den gewählten Parameter bearbeiten können.

## 2.3.1 ÄNDERN DER PARAMETER (EINSTELLUNGEN)

#### **Time (Zeit): HH:MM:SS**

Das Zeitformat wird in **HOURS:MINUTES:SECONDS** (Stunden:Minuten:Sekunden) angezeigt. Wenn Sie die Zeiteinstellung ändern wollen, wechseln Sie in die "Settings" Anzeige, gehen Sie mit den Pfeiltasten auf die Stunden, Minuten oder Sekunden und drücken Sie die **ENTER**-Taste. Der gewählte Parameter wird jetzt mit einem blinkenden Unterstrich angezeigt und kann mit den Pfeiltasten (**UP** und **DOWN**) geändert werden. Drücken Sie die **BACK**-Taste, um die Änderungen rückgängig zu machen oder bestätigen Sie die Einstellung mit der **ENTER**-Taste. Schließen Sie den Bildschirm für die Zeiteinstellung mit der **BACK**-Taste.

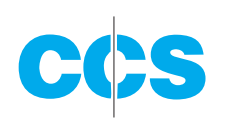

#### **Date (Datum): DD:MM:YY**

Das Zeitformat wird in **DAY:MONTH:YEAR** (Tag:Monat:Jahr) angezeigt. Wenn Sie die Datumseinstellung ändern wollen, wechseln Sie in die "Settings" Anzeige, gehen Sie mit den Pfeiltasten auf den Tag, Monat oder das Jahr und drücken Sie die **ENTER**-Taste. Der gewählte Parameter wird jetzt mit einem blinkenden Unterstrich angezeigt und kann mit den Pfeiltasten (**UP** und **DOWN**) geändert werden. Drücken Sie die **BACK**-Taste, um die Änderungen rückgängig zu machen oder bestätigen Sie die Einstellung mit der **ENTER**-Taste. Schließen Sie den Bildschirm für die Datumseinstellung mit der **BACK**-Taste.

#### **Sample Interval (Probenintervall)**

Das Probenintervall kann so eingestellt werden, dass eine Probe entweder alle "n" Minuten (wobei "n" einer Zahl zwischen 1 und 9 entspricht) genommen wird oder nur manuelle Messungen erfolgen, wenn die **ENTER**-Taste betätigt wird (M oder manueller Modus). Drücken Sie die **ENTER**-Taste im Bildschirm "Sample interval settings", um das Probenintervall zu ändern. Der Unterstrich beginnt zu blinken. Ändern Sie den Parameter mit den Pfeiltasten. Drücken Sie die **BACK**-Taste, um die Änderungen rückgängig zu machen oder bestätigen Sie die Einstellung mit der **ENTER**-Taste. Wenn die Messungen zum Beispiel alle fünf Minuten automatisch gespeichert werden sollen, müssen Sie das Probenintervall auf 5 einrichten. Soll keine automatische Speicherung erfolgen und die Messungen nur manuell durchgeführt werden, müssen Sie die Parameter durchlaufen, bis "M" angezeigt wird. Drücken Sie dann die **ENTER**-Taste. Schließen Sie den Bildschirm für die Einstellung des Probenintervalls mit der **BACK**-Taste.

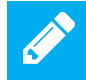

Die aktuelle Messung kann mit der **ENTER**-Taste auch gespeichert werden, wenn der automatische Probenahmemodus aktiviert ist.

#### **Einstellen der Alarmstufe (Alarm level)**

Der Anwender kann die Warnung für die Expositionsgrenze aktivieren oder deaktivieren. Es kann ein beliebiger Wert zwischen 0 und 999,9 ppm eingegeben werden. Bei 0 ppm ist der Alarm deaktiviert. Rufen Sie aus der "Settings" Anzeige den Bildschirm "Alarm level settings" auf, um die Alarmstufe einzurichten. Wählen Sie mit den Pfeiltasten die zu ändernde Ziffer und drücken Sie die **ENTER**-Taste. Der Unterstrich unter der gewählten Ziffer beginnt zu blinken. Ändern Sie die Ziffer mit den Pfeiltasten. Drücken Sie die **BACK**-Taste, um die Änderungen rückgängig zu machen oder bestätigen Sie die Einstellung mit der **ENTER**-Taste. Schließen Sie den Bildschirm für die Einstellung der Alarmstufe mit der **BACK**-Taste.

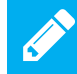

Bei 0 ppm ist der Alarm deaktiviert.

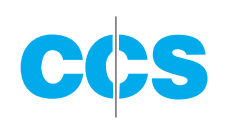

#### **Measurement gas (Messgas)**

Der Benutzer kann ein Messgas aus der Liste in **Abschnitt 4. Gasliste** auswählen. Durch die Wahl des entsprechenden Gases wird die Reaktionszeit des Sensors korrekt eingestellt. Rufen Sie aus der "Settings" Anzeige den Bildschirm "Measurement gas setting" auf, um das Messgas einzurichten. Wechseln Sie mit den Pfeiltasten zwischen den Gasen. Ein Gas kann ohne Tastenbetätigung geändert werden; gehen Sie einfach auf das entsprechende Gas und schließen Sie das Menü für die Einstellung des Messgases mit der **BACK**-Taste.

Wählen Sie Isobutylen, wenn der Gastyp nicht bekannt ist. Der Responsefaktor für Isobutylen ist 1,0 und die Daten, die mit Isobutylen als Gastyp erfasst wurden, können durch Multiplikation mit dem entsprechenden Responsefaktor in jede beliebige VOC konvertiert werden. Die Responsefaktoren sind in Abschnitt 4. Gasliste aufgelistet. **SERIES** 

#### **Sound (Tastenton)**

Mithilfe dieser Optionen lässt sich der Ton für die Tastatur einstellen. Diese Einstellung hat keine Auswirkungen auf den akustischen Alarm oder die akustische Start-Anzeige. Rufen Sie die "Sound setting" Anzeige auf und drücken Sie die **ENTER**-Taste, um den Tastenton zu ändern. Die aktuell gewählte Option wird jetzt mit einem blinkenden Unterstrich angezeigt und kann mit den Pfeiltasten (**UP** und **DOWN**) geändert werden. Drücken Sie die **BACK**-Taste, um die Änderungen rückgängig zu machen oder bestätigen Sie die neue Einstellung mit der **ENTER**-Taste. Schließen Sie den Bildschirm für den Tastenton mit der **BACK**-Taste.

#### **Backlight (Hintergrundbeleuchtung)**

Mit dieser Option lässt sich die Hintergrundbeleuchtung während der Messungen einstellen. Unabhängig von dieser Einstellung schaltet sich die LCD Hintergrundbeleuchtung nach 60 Sekunden aus, wenn keine Messungen durchgeführt werden, um Energie zu sparen. Rufen Sie die "Backlight setting" Anzeige auf und drücken Sie die **ENTER-Taste**, wenn die LCD Hintergrundbeleuchtung während der Messungen geändert werden soll. Die aktuell gewählte Option wird jetzt mit einem blinkenden Unterstrich angezeigt und kann mit den Pfeiltasten (**UP** und **DOWN**) geändert und mit **ON** oder **OFF** ein- und ausgeschaltet werden. Drücken Sie die **BACK**-Taste, um die Änderungen rückgängig zu machen oder bestätigen Sie die Einstellung mit der **ENTER**-Taste. Schließen Sie den Bildschirm für die Hintergrundbeleuchtung mit der **BACK**-Taste.

#### **Contrast (Kontrast)**

Mithilfe dieser Optionen kann der Anwender den LCD Kontrast einstellen. Rufen Sie die "Contrast setting" Anzeige auf und drücken Sie die **ENTER**-Taste, um den LCD Kontrast zu ändern. Die aktuell gewählte Option wird mit einem blinkenden Unterstrich angezeigt und kann mit den Pfeiltasten (**UP** und **DOWN**) zwischen 1 und 9 geändert werden. Drücken Sie die **BACK**-Taste, um die Änderungen rückgängig zu machen oder bestätigen Sie die Einstellung mit der **ENTER**-Taste. Schließen Sie den Bildschirm für die Kontrasteinstellung mit der **BACK**-Taste.

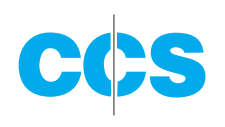

### **2.4 KALIBRIERUNG**

Schalten Sie das Gerät ein und rufen Sie mit den Pfeiltasten **UP** oder **DOWN** die "Calibrate" Anzeige auf. Bestätigen Sie mit **ENTER** (Abb. 7). Der Benutzer kann das Gerät (wenn erforderlich) nach einer bestimmten Zeit oder bei Ungenauigkeiten des Sensors kalibrieren.

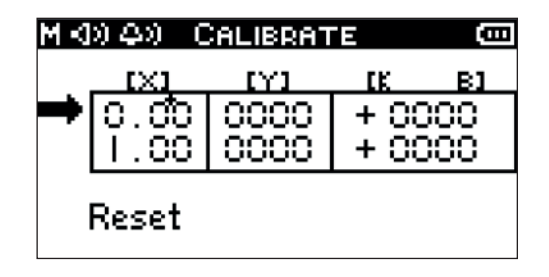

Abb. 7: Kalibrierungsanzeige

Die empfohlene Kalibrierungsmethode ist die normale "Zero-Span" Technik. Die X-Werte in der ersten Spalte stehen für die Konzentration des Kalibrierungsgases in ppm. Die Y-Werte in der zweiten Spalte sind die Reaktionen des zu kalibrierenden Sensors. Die Werte in der dritten Spalte sind die Kalibrierungskoeffizienten. Nachstehend finden Sie ein Beispiel für ein Kalibrierungsverfahren:

Für die Kalibrierung wird ein Gaszylinder für Nullluft und 5,00 ppm Dampfkonzentration verwendet.

- 1) Rufen Sie die Kalibrierungsanzeige mit der ENTER-Taste auf.
- 2) Verbinden Sie den Eingang des Gerätes mit einem Glasbehälter und leiten Sie dann die Nullluft in den Glasbehälter.
- 3) Vergewissern Sie sich, dass der linke Pfeil auf die erste Reihe der 0 ppm Konzentration zeigt (siehe Abb. 7).

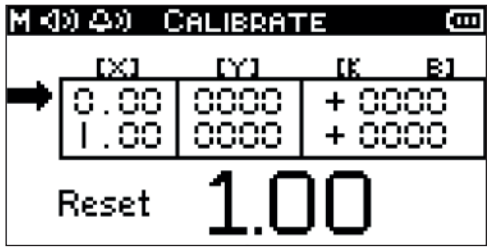

Abb. 8: Kalibrierungsanzeige mit "Zero Measurement Complete" (Nullmessung beendet)

- 4) Starten Sie die Probenahme der Nullmessung mit der RUN/STOP Taste Warten Sie, bis sich der Y-Wert für 0 ppm stabilisiert hat und drücken Sie dann nochmals die RUN/STOP Taste.
- 5) Verbinden Sie den Eingang mit einem Glasbehälter, der an einen normalen Isobutylen-Gaszylinder (z.B. 5,00 ppm Isobutylen Gaszylinder) angeschlossen ist.

**SERIES** 

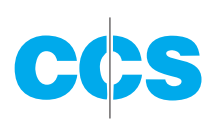

- 6) Bewegen Sie den Cursor in die zweite Reihe (siehe Abb. 8) und drücken Sie die **ENTER**-Taste. Wählen Sie das Element, das geändert werden soll, mit den Pfeiltasten (**UP** und **DOWN**). Wenn das Element in der X-Spalte hinterlegt ist, können Sie die Nummer mit den Pfeiltasten ändern und die Änderung mit der **ENTER**-Taste bestätigen. Richten Sie die Nummer als die Konzentrationsstufe der zu testenden Gaskonzentration ein (z.B. 5,0 ppm). Gehen Sie mit der **BACK**-Taste in die Kalibrierungsanzeige zurück (siehe Abb. 8).
- 7) Starten Sie die Probenahme mit den Tasten **RUN/STOP**. Warten Sie, bis sich der Y-Wert stabilisiert hat und drücken Sie dann nochmals die **RUN/STOP** Taste.
- 8) Bewegen Sie den Cursor wieder in die erste Reihe, nachdem die beiden Probenahmen für das Standardgas beendet sind. Halten Sie die **ENTER**-Taste für ca. 2 Sekunden gedrückt. Das Gerät berechnet und aktualisiert die Kalibrierungskoeffizienten auf Basis der neuen Kalibrierung automatisch.
- 9) Schließen Sie den Bildschirm nach Beendigung der Kalibrierung mit **BACK**.
	- Wenn Sie die Standardeinstellungen der Werkskalibrierung wieder herstellen möchten, müssen Sie den Cursor verschieben und die Option **RESET** markieren. Drücken Sie **ENTER**, so dass **RESET** anfängt zu blinken. Drücken Sie nochmals **ENTER**, um die Gerätekalibrierung auf die Werkseinstellungen zurückzusetzen.
		- Die Nullluft-Kalibrierung kann umgangen werden, wenn diese nicht erforderlich ist. Bewegen Sie in diesem Fall den Cursor nach der "Non-zero" Gaskalibrierung in die erste Reihe. Halten Sie die **ENTER**-Taste für ca. 2 Sekunden gedrückt. Das Gerät berechnet und aktualisiert die Kalibrierungskoeffizienten auf Basis der neuen "Non-zero" Gaskalibrierung (SPAN Kalibrierung) automatisch.

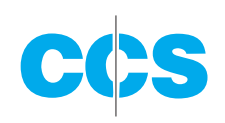

## **3. GARANTIE**

Für das Handheld Volatile Organic Compound Meter (Tragbares Mess- und Überwachungsgerät für flüchtige organische Verbindungen) HVX501 gewährt die CCS Messgeräte Vertriebs-GmbH eine Garantie von einem Jahr. Ausgenommen hiervon ist die erforderliche Kalibrierung.

- Die Garantie beginnt mit dem Versanddatum.
- Der Benutzer trägt die Versandkosten, wenn ein Service oder Reparaturen erforderlich sind.
- Die Garantie ist begrenzt auf das HVX501 Gerät und die CCS Messgeräte Vertriebs-GmbH gewährt keine Garantie für Schäden an Zubehör oder anderen Geräten, Körperverletzungen oder Sachschäden, die auf nicht ordnungsgemäße Verwendung zurückzuführen sind.

Folgende Punkte sind von der Garantie ausgeschlossen:

- Unsachgemäßer Anschluss an eine Stromquelle, der zur Beschädigung des Gerätes führt.
- Physikalischer Schaden aufgrund mechanischer Kräfte (z.B. Kollision oder Absturz), durch den das vordere Bedienfeld, der LCD Bildschirm, Schalter und interne Komponenten usw. beschädigt werden können.
- Unbefugtes Öffnen des Gerätes.
- Schäden durch Betrieb in nicht spezifizierter Umgebung.
- Betriebsstörungen durch erforderliche Kalibrierungsmaßnahmen.

#### **Gewährleistungsbegrenzung**

A. Die CCS Messgeräte Vertriebs-GmbH gewährleistet, dass die Geräte bei normalem Gebrauch frei sind von Schäden in Material und Verarbeitung. Diese Gewährleistung erstreckt sich auf einen Zeitraum von einem Jahr, gerechnet ab Datum der Auslieferung an den Käufer. Die CCS Messgeräte Vertriebs-GmbH übernimmt jedoch keine Garantie für den unterbrechungs- oder fehlerfreien Betrieb der Software oder die Korrektur aller Programmfehler. Der Käufer ist verantwortlich festzulegen, dass das Gerät für seinen Anwendungszweck geeignet ist und dass dieser Anwendungszweck den geltenden nationalen, staatlichen oder Landesgesetzen entspricht. Wenn der Käufer die CCS Messgeräte Vertriebs-GmbH schriftlich über Schäden am Gerät informiert, sobald diese erkannt wurden, und diese Geräte unter Vorauszahlung der Transportkosten an die ursprüngliche Versandstelle zurückgeschickt wurden und zwar innerhalb eines Jahres nach Auslieferung an den Kunden und Feststellung durch die CCS Messgeräte Vertriebs-GmbH, dass diese Geräte einen Schaden in Material oder Verarbeitung aufweisen, d.h. einen Schaden, der auf die Herstellung des Gerätes zurückzuführen ist und nicht auf andere Umstände, einschließlich, aber nicht begrenzt auf Unfall, Missbrauch, unvorhersehbaren Einsatz, Nachlässigkeit, Änderung, unsachgemäße Installation, Einstellung, Reparatur oder Test, repariert oder ersetzt die CCS Messgeräte Vertriebs-GmbH das Gerät nach eigenem Ermessen und schickt dieses bei Übernahme der Versandkosten an den Käufer zurück. Die CCS Messgeräte Vertriebs-GmbH wird eine angemessene Frist für die Durchführung

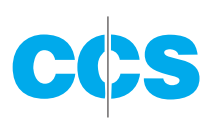

der Reparaturen oder den Austausch des Gerätes gewährt. Reparaturen oder der Austausch des Gerätes dürfen die Garantiedauer nicht überschreiten. Die Garantie ist null und nichtig, wenn das Gerät ohne ausdrückliche schriftliche Zustimmung von der CCS Messgeräte Vertriebs-GmbH auf irgendeine Art und Weise geändert wird. Diese Garantie ist auf die Dauer eines Jahres begrenzt, es sei denn, dass geltend gemachte Schäden zum Zeitpunkt des Versands hätten entdeckt werden müssen oder latent vorhanden waren.

- B. Zahlt der Käufer einen Teil des Kaufpreises bei Fälligkeit nicht oder kommt er anderen vertraglichen oder sonstigen Zahlungsverpflichtungen gegenüber der CCS Messgeräte Vertriebs-GmbH nicht nach, sind alle Gewährleistungen und Rechtsmittel, die unter diesem Abschnitt gewährt werden, nach Wahl von der CCS Messgeräte Vertriebs-GmbH aufgehoben.
- C. Reparaturen, die unter die Garantie fallen, werden an einer von der CCS Messgeräte Vertriebs-GmbH autorisierten Servicestelle von einem autorisierten Servicetechniker durchgeführt bzw. vor Ort im Werk des Käufers von einem von der CCS Messgeräte Vertriebs-GmbH autorisierten Angestellten. Der Käufer zahlt die Versandkosten zum Werk, der Verkäufer übernimmt während der Garantiezeit die Kosten für die Rücksendung. Der Käufer kann auf eigene Kosten eine schnellere Versandart wählen.

#### **Gewährleistung für Reparaturen nach dem ersten Gewährleistungsjahr**

- A. Nach Ablauf des ersten Gewährleistungsjahres gilt für alle Teile und Reparaturen, die von einem autorisierten Wartungstechniker von der CCS Messgeräte Vertriebs-GmbH durchgeführt werden, eine Gewährleistung von sechs (6) Monaten.
- B. Die CCS Messgeräte Vertriebs-GmbH übernimmt keine weitere Gewährleistung irgendeiner Art, sei es ausdrücklich oder stillschweigend, bis auf die Gewähr, dass die von der CCS Messgeräte Vertriebs-GmbH hergestellten und verkauften Produkte frei sind von Fehlern in Material und Verarbeitung und den Spezifikationen von Hal Technology entsprechen; der Käufer übernimmt alle Risiken und Verantwortlichkeiten, die durch die Verwendung der Produkte allein oder in Kombination mit anderen Produkten entstehen. Die Garantie ist null und nichtig, wenn das Gerät ohne ausdrückliche schriftliche Zustimmung von der CCS Messgeräte Vertriebs-GmbH auf irgendeine Art und Weise geändert wird.
- C. Reparaturen, die unter die Garantie fallen, werden an einer von der CCS Messgeräte Vertriebs-GmbH autorisierten Servicestelle von einem autorisierten Servicetechniker durchgeführt bzw. vor Ort im Werk des Käufers von einem von der CCS Messgeräte Vertriebs-GmbH autorisierten Angestellten. Der Käufer zahlt die Versandkosten zum Werk, der Verkäufer übernimmt während der Garantiezeit die Kosten für die Rücksendung. Der Käufer kann auf eigene Kosten eine schnellere Versandart wählen.

#### **Kontaktdaten**

CCS Messgeräte Vertriebs-GmbH Contamination Control Systems Burghalde 13 D-72218 Wildberg-Sulz

Tel.: + 49 7054 9322-0 Fax: + 49 7054 9322-20 Internet: www.ccs-wildberg.de E-Mail: info@ccs-wildberg.de

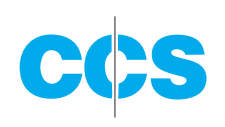

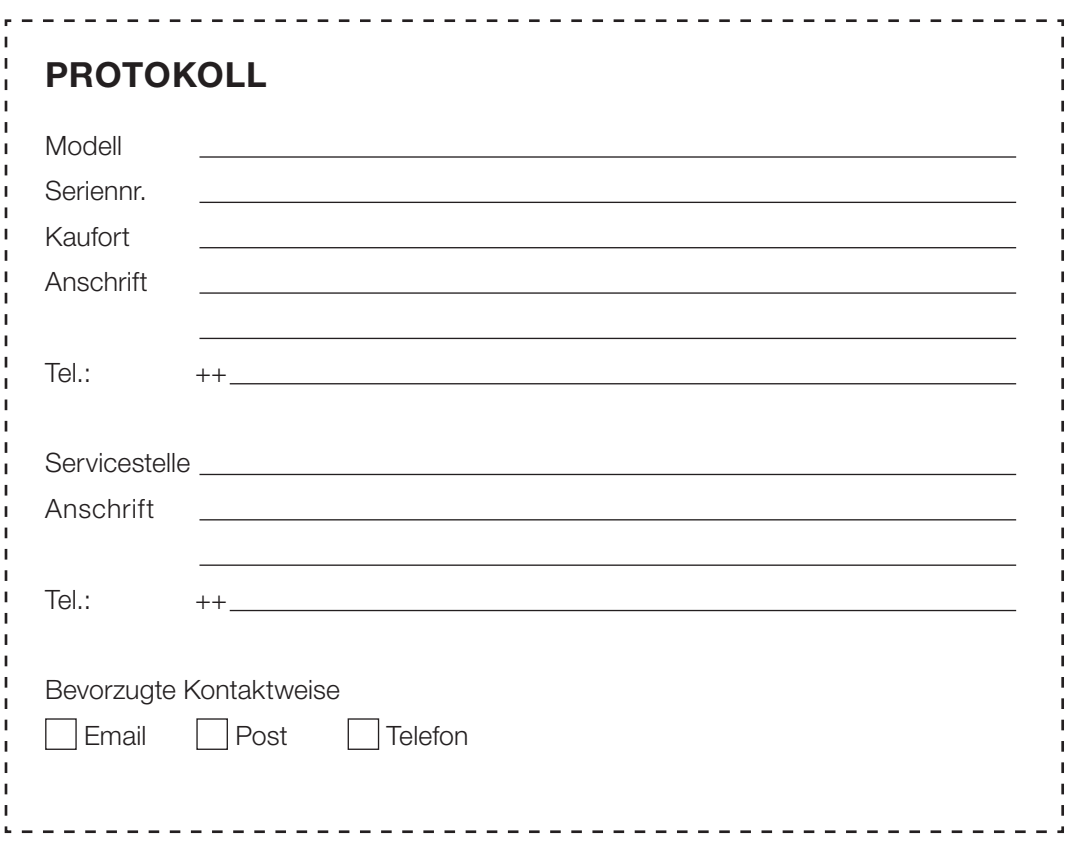

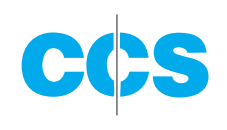

Füllen Sie bitte das folgende Registrierungsformular aus und senden Sie es an:

CCS Messgeräte Vertriebs-GmbH Contamination Control Systems Burghalde 13 D-72218 Wildberg-Sulz Tel.: + 49 7054 9322-0

oder schicken Sie das Formular an die folgende Email-Anschrift: info@ccs-wildberg.de

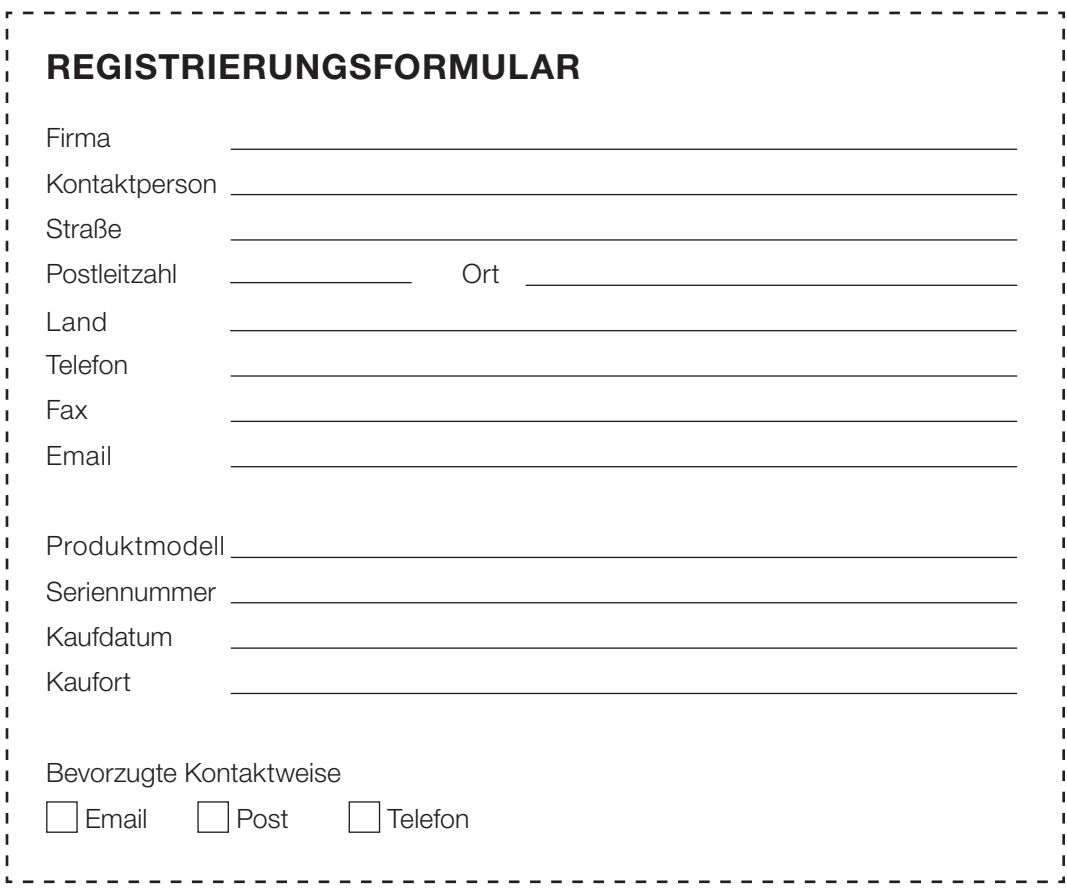

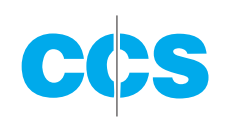

## **4. GASLISTE**

Der relative Faktor wird angegeben, so dass der Anwender die VOC-Konzentration nach der Messung berechnen kann (wenn erforderlich). Als Standard kann Isobutylen verwendet werden. Für den spezifischen Gastyp wird die Reaktion mit dem u.g. Faktor multipliziert.

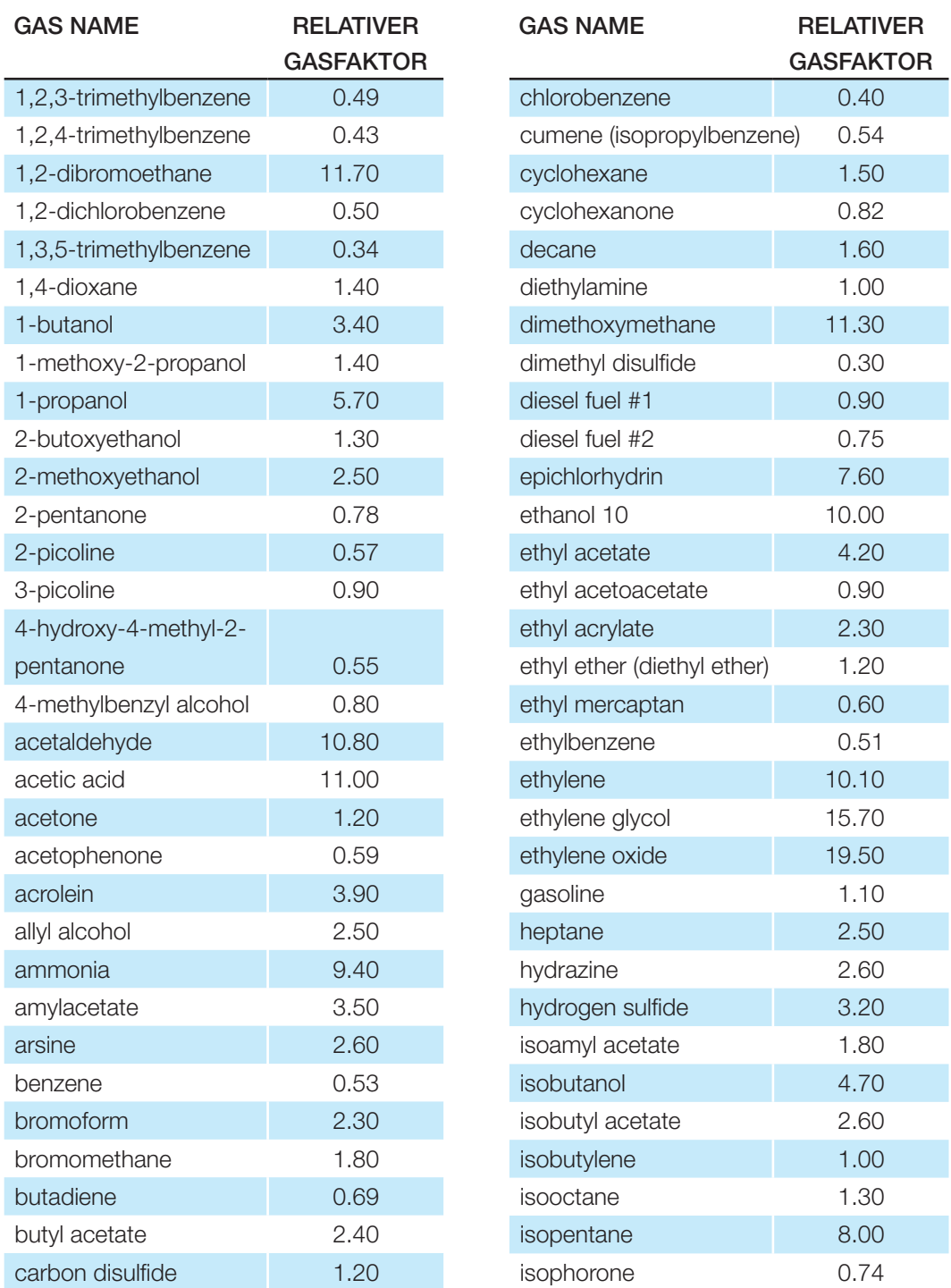

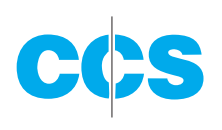

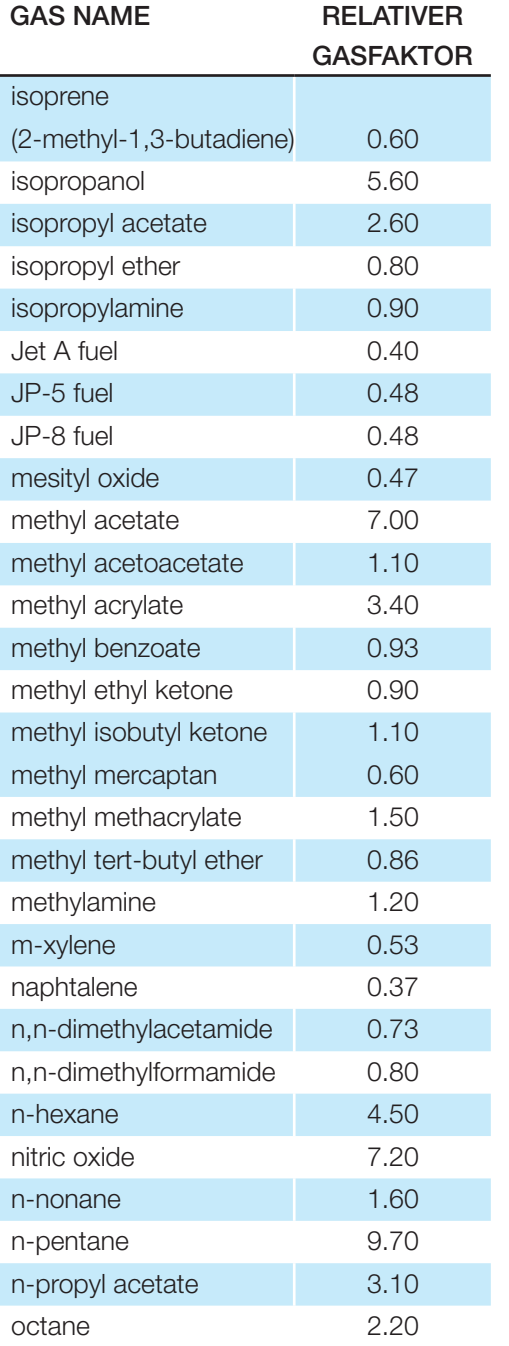

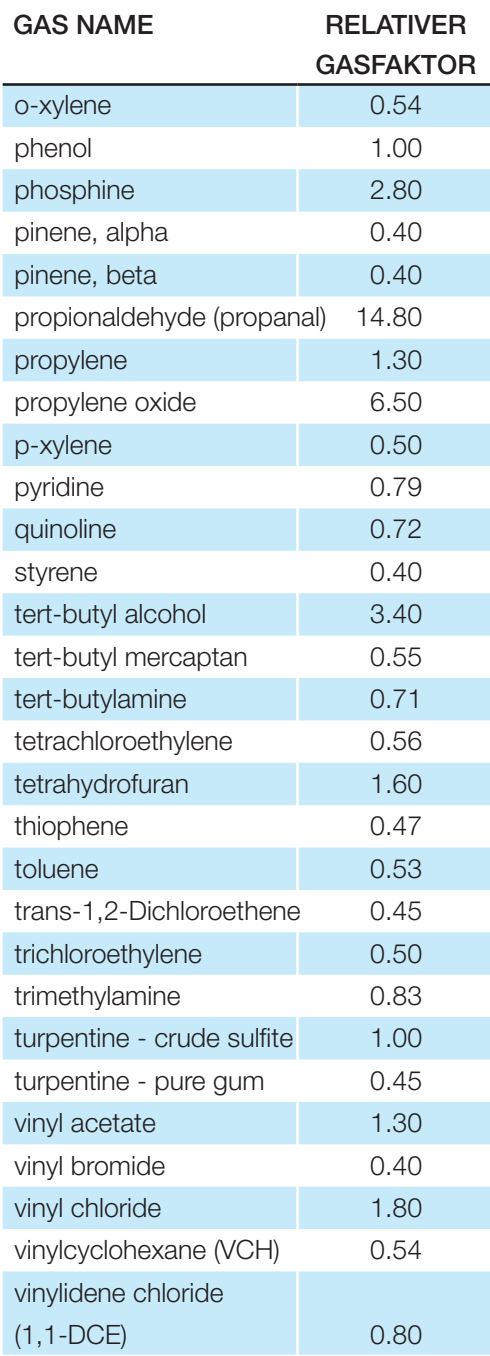